# <span id="page-0-4"></span><span id="page-0-0"></span>**10.4**

# 10.4 Harmony Release

# <span id="page-0-1"></span>**Harmony Portal, Design Studio, Private API Gateway, Private Agents, and Sandbox Cloud Agent Group Released July 17, 18, and 22, 2019**

The 10.4 release date is by region:

- **APAC:** Released July 17, 2019
- **EMEA:** Released July 18, 2019
- **NA:** Released July 22, 2019

Included in this release are updates to these Harmony components:

- [Harmony Portal](https://success.jitterbit.com/display/DOC/Jitterbit+Harmony+Portal) and its applications
- [Design Studio](https://success.jitterbit.com/display/DOC/Design+Studio)
- [Private API Gateway](https://success.jitterbit.com/display/DOC/Jitterbit+Private+API+Gateway)
- [Private Agents](https://success.jitterbit.com/display/DOC/Private+Agents)
- [Sandbox Cloud Agent Group](https://success.jitterbit.com/display/DOC/Cloud+Agent+Group)

Design Studio, Private Agent, and Private API Gateway installers for all regions are available as of July 22, 2019.

## <span id="page-0-2"></span>**New Features**

### **API Manager**

**Exporting and importing multiple APIs at once**

From the [My APIs](https://success.jitterbit.com/display/DOC/My+APIs) page, you can now select multiple custom or proxy APIs within the same environment to export as a single APK file. That file can then be imported to another environment to load the APIs, enabling ease of reuse and migration between environments.

#### **Cloud Studio**

**New connectors**

New Cloud Studio connectors for [Google Docs,](https://success.jitterbit.com/display/CS/Google+Docs+Endpoint) [Epicor ERP,](https://success.jitterbit.com/display/CS/Epicor+ERP+Endpoint) [MongoDB](https://success.jitterbit.com/display/CS/MongoDB+Endpoint), ServiceMax, and [Workd](https://success.jitterbit.com/display/CS/Workday+Endpoint) [ay](https://success.jitterbit.com/display/CS/Workday+Endpoint) are now available to use with agents version 10.1 or higher. The new connectors can be accessed on the right side of the project designer from the design component palette and will automatically be downloaded by an agent as required.

**Viewing project history of changes and deployments** [Project history](https://success.jitterbit.com/display/CS/Project+History) is now accessible from the project pane within the project actions menu. This

option opens a panel that shows a list of project changes and deployments, with the date and time that a specific user performed the action, filtered by timeframe. Selecting an item focuses the design canvas to the selected component.

## <span id="page-0-3"></span>**Enhancements**

#### **Agent**

**NetSuite 2019.1 WSDL is now supported** Support for NetSuite's 2019.1 WSDL is now available for use with Jitterbit's NetSuite

connectors. To use the new WSDL, specify its URL during configuration of a [Cloud Studio](https://success.jitterbit.com/display/CS/NetSuite+Connection)  [NetSuite connection](https://success.jitterbit.com/display/CS/NetSuite+Connection) or [Design Studio NetSuite endpoint.](https://success.jitterbit.com/display/DOC/NetSuite+Connector+Endpoint) Jitterbit continues to be Built for NetSuite (BFN) certified.

## **Cloud Studio**

- **Mirroring NetSuite schemas is now supported** [Mirroring a schema](https://success.jitterbit.com/display/CS/Mirrored+Schemas) from one side of a transformation to the other is now supported for schemas generated by [NetSuite activities.](https://success.jitterbit.com/display/CS/NetSuite+Endpoint) Previously, the option for mirroring NetSuite schemas wasn't present in the UI.
- **API response operations can now trigger operation actions** Operations that use an [API or API SOAP response activity](https://success.jitterbit.com/display/CS/API+Endpoint) can now be configured with [operation](https://success.jitterbit.com/display/CS/Operation+Actions) [actions](https://success.jitterbit.com/display/CS/Operation+Actions) that can trigger other operations to run or emails to be sent upon success or failure of the operation. Previously, operations configured in this manner were flagged as invalid.
- **Hidden project variable values can no longer be made visible** When [configuring a project variable](https://success.jitterbit.com/display/CS/Project+Variables) using the checkbox to hide the value in the UI, once the variable is saved, you will no longer be able to clear the checkbox to show the value. Instead, upon reopening an existing project variable configured with a hidden value, you now have the option to overwrite the still-hidden value. This feature is especially useful for passwords.

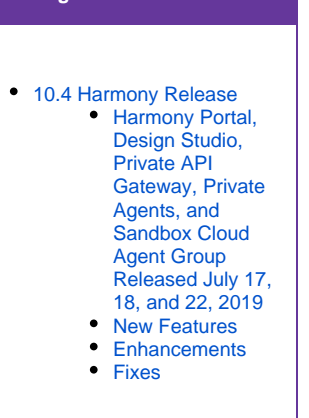

## **Related Articles**

**On This Page**

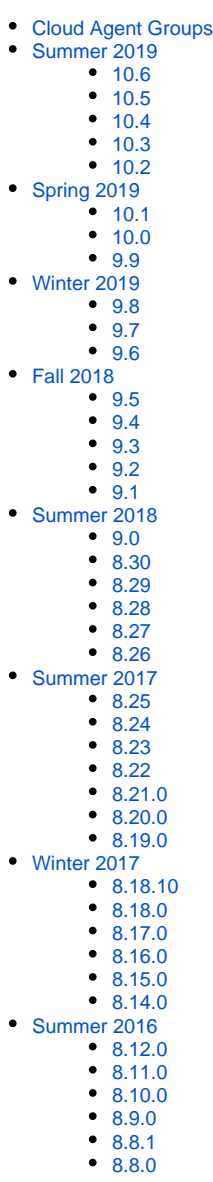

#### **Nodes in a transformation can now be expanded in bulk**

When configuring a transformation, each [target node](https://success.jitterbit.com/display/CS/Mapping+Mode#MappingMode-target-nodes) can now be expanded to show all child nodes, making it easier to work with structures that have many nodes. By default, nodes are expanded up to 6 levels deep.

- **Operations can now be moved directly on the canvas** Within the design canvas, you can now [drag and drop operations](https://success.jitterbit.com/display/CS/Operation+Creation+and+Configuration#OperationCreationandConfiguration-reorder-operations) to move them within or between workflows. Click and hold anywhere on the operation to pick it up and drag it above or below other operations within the workflow, or — with the operation picked up — hover over another workflow's tab to switch to it and then drag the operation to its canvas.
- **Generic errors now contain a unique tracking ID**

Generic "Something unexpected happened" errors now contain a unique error ID to help troubleshoot the issue. If you experience such an error, please provide the error ID when contacting [Jitterbit Support](https://success.jitterbit.com/display/DOC/Getting+Support).

## **Harmony Portal**

**Unused contact information and photo are no longer stored** Contact information including address, city, postal code, state, and country, as well as the ability to upload a photo, are no longer available from the [My Account](https://success.jitterbit.com/display/DOC/Jitterbit+Harmony+Portal#JitterbitHarmonyPortal-my-account) page of the [Harmony Portal](https://success.jitterbit.com/display/DOC/Jitterbit+Harmony+Portal). This information was not being used and will be permanently deleted. Only your name, email, and phone number are now listed and retained by Jitterbit.

## <span id="page-1-0"></span>**Fixes**

#### **Agent**

**Excel worksheets named with single quotes are now supported** Those using a Private Agent with either Cloud Studio or Design Studio can now connect (using an ODBC Excel database driver) to Excel worksheets that contain an apostrophe (a single quote) in the worksheet name. Previously, worksheets named in this manner were not appearing within the table selection screen.

#### **API Gateway**

**API URIs with hyphens are now handled properly** When an API URI contains a hyphen as part of the environment name, subsequent forward slashes within the URI are no longer incorrectly treated as escape characters, as a result of improvements with the API Gateway's URI parsing.

#### **API Manager**

- **OpenAPI YAML URLs can now be uploaded** When [configuring a proxy API,](https://success.jitterbit.com/display/DOC/API+Proxy) loading an OpenAPI document in YAML format via URL is now successful. Previously, YAML URLs couldn't be uploaded successfully, with no indication of the
- error in the UI. **Legacy custom APIs are now displayed properly** Custom APIs that were created prior to the existence of API Manager (using pages formerly accessible through the Management Console) are now shown as published. Previously, these APIs were being treated as drafts in API Manager.
- **OData APIs with large entity structures can now be successfully called** Calls to OData APIs using entities with large structures are now successful. Previously, when the OData API was called, the gateway returned a critical error (502).

## **Cloud Studio**

- **Database query joins now return child table data** When using the option to include the schema/owner in table names for a [database query activity](https://success.jitterbit.com/display/CS/Database+Query+Activity), data from joined child table(s) will now be returned by the query. Previously, only a parent table's data was being returned because the schema/owner wasn't being included in the query.
- **HTTP activities using an unsecured URL can now be deployed** When attempting to deploy an [HTTP GET activity](https://success.jitterbit.com/display/CS/HTTP+Activities) that uses query parameters and a connection configured with an unsecured base URL (HTTP instead of HTTPS), the activity can now be deployed successfully.
- **NetSuite saved searches can now be configured** When configuring a [NetSuite saved search activity,](https://success.jitterbit.com/display/CS/NetSuite+Search+Activity) the schema is now generated as expected instead of returning an error, due to improvements made in schema generation performance.
- **Transformations with SAP activities now respond** When configuring a transformation with a schema from an [SAP activity,](https://success.jitterbit.com/display/CS/SAP+Endpoint) the schema is now displayed and the transformation is usable as expected, instead of being unresponsive or very slow to load.
- **Snowflake put activities can now perform a SQL insert** When configuring a [Snowflake put activity](https://success.jitterbit.com/display/CS/Snowflake+Put+Activity), you now have the option to either stage a file or to use a SQL insert, which provides for the ability to map table columns. Previously, only staging files was supported.

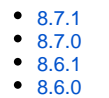

#### **Related Topics**

#### [API Manager](https://success.jitterbit.com/display/DOC/API+Manager)

- [Citizen Integrator](https://success.jitterbit.com/display/DOC/Citizen+Integrator)  $\bullet$
- [Cloud Studio](https://success.jitterbit.com/display/CS/Cloud+Studio)
- [Design Studio](https://success.jitterbit.com/display/DOC/Design+Studio)
- **[Getting Support](https://success.jitterbit.com/display/DOC/Getting+Support)**
- $\bullet$ **[Harmony](https://success.jitterbit.com/display/DOC/Harmony)**
- [Management Console](https://success.jitterbit.com/display/DOC/Management+Console)
- [Private Agents](https://success.jitterbit.com/display/DOC/Private+Agents)
- [Release Notes](https://success.jitterbit.com/display/DOC/Release+Notes)

Last updated: Aug 06, 2019

- **Certain sources of sample data can now be previewed in a transformation** When [previewing a transformation](https://success.jitterbit.com/display/CS/Preview+Mode) with sample data that comes from a CSV file, a Salesforce query configured with project variables, or a query with only one record, the preview data is now displayed as expected. Previously, values wouldn't be displayed on one or both sides of the transformation, although there was no issue at operation runtime.
- **Deleting a connection is now successful** When attempting to delete a connection that no other components are dependent on, you can now delete the connection successfully.

### **Connector SDK**

**Version is now required to be specified**

Version is now a mandatory field when [registering a Cloud Studio custom connector](https://developer.jitterbit.com/connector-sdk/registering-custom-connectors/) created with the Connector SDK. Previously, registration of connectors without a specified version would appear to be successful but was not.

## **Design Studio**

**Google SSO again works with Windows Design Studio**

Those using Harmony accounts configured for [Google single sign-on \(SSO\)](https://success.jitterbit.com/display/DOC/Configuring+SSO+with+Google) are now able to log in to Windows Design Studio as expected. Previously, a blank login window appeared when trying to log in using SSO.